# UC-One Trio Desktop Guide

Quick Reference Guide

#### Use our handy colourd dots to see what's included in each UC-One Trio product:

● Softphone only Softphone + IM&P

**■** Softphone + Collaboration

Voice | Connectivity | Mob

### Application overview The side menu

Download and run the executable file, then sign in. The application has four main areas:

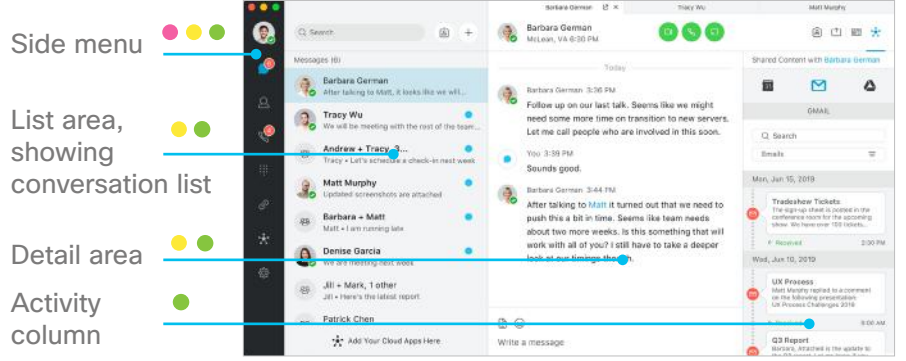

## The list area o

Displays the list of messages/contacts/calls **Application settings** Application settings (whatever you chose from side menu):

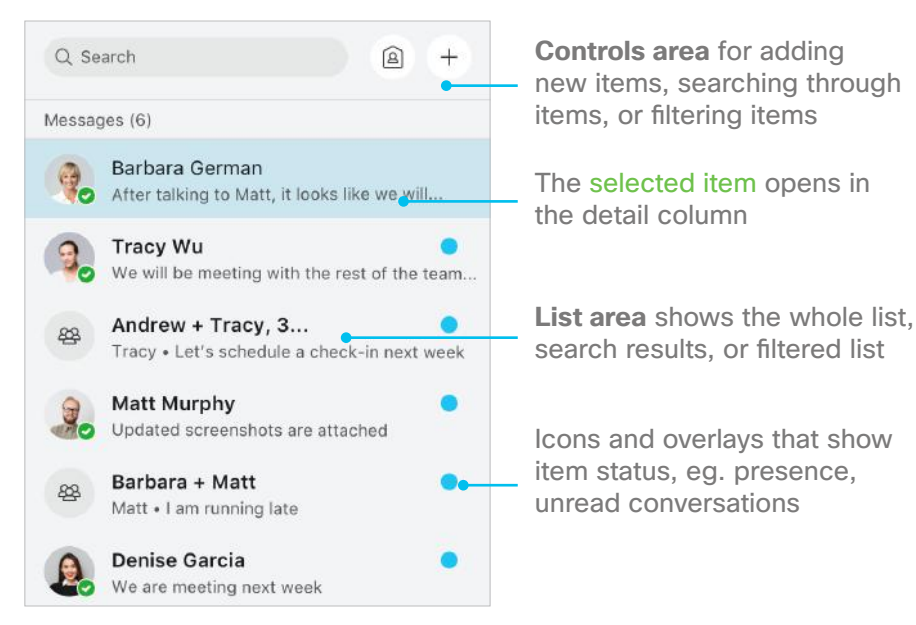

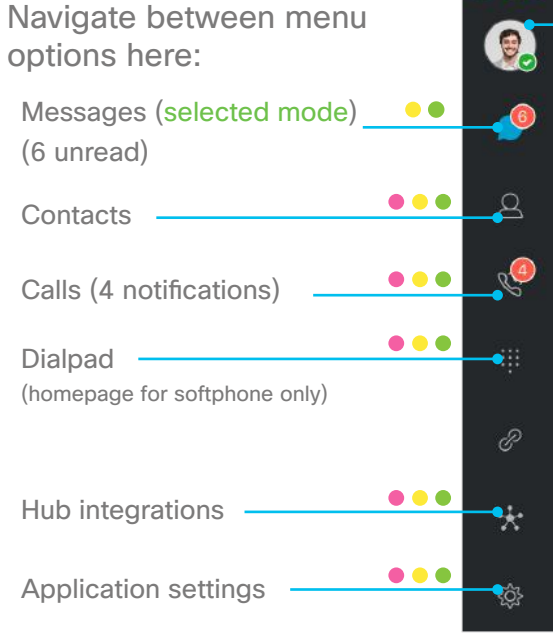

## The detail area  $\bullet \bullet$

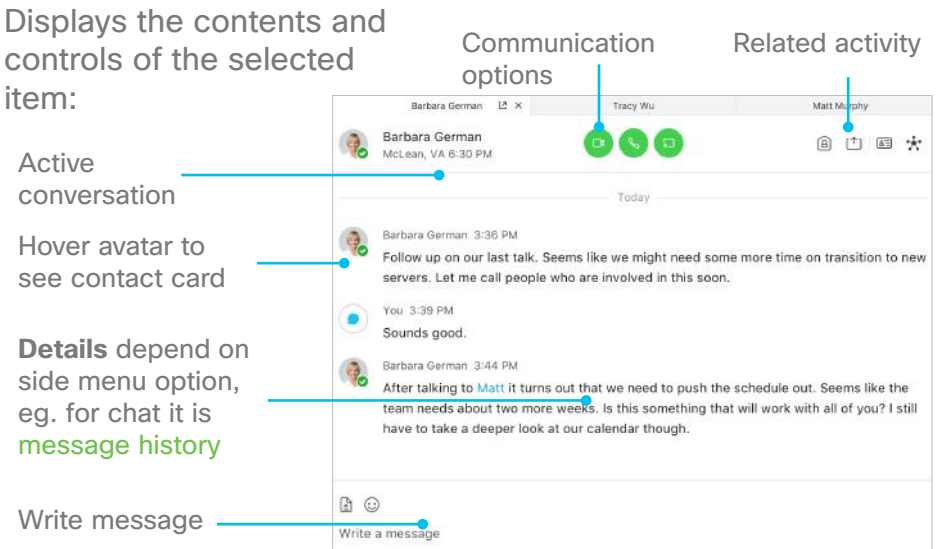

Click your avatar to see your profile, change your presence, or sign out

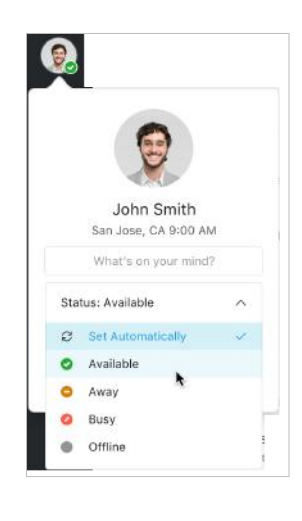

# UC-One Trio Desktop Guide

Quick Reference Guide

## Contacts  $\bullet \bullet \bullet$

Select the Contacts icon on the side menu to manage your contacts:

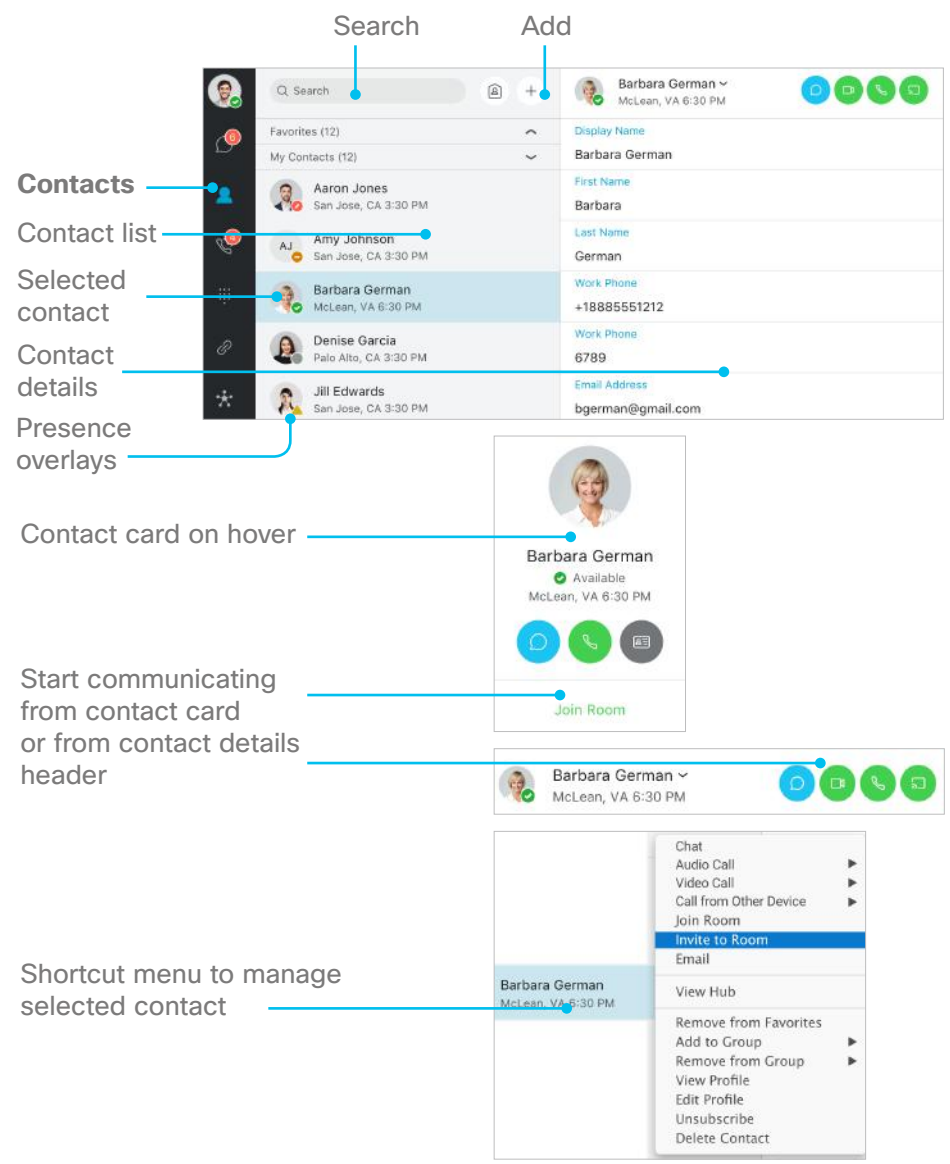

## Calls  $\bullet \bullet \bullet$

Select the Calls icon on the side menu to make calls, check call history, and manage voicemail:

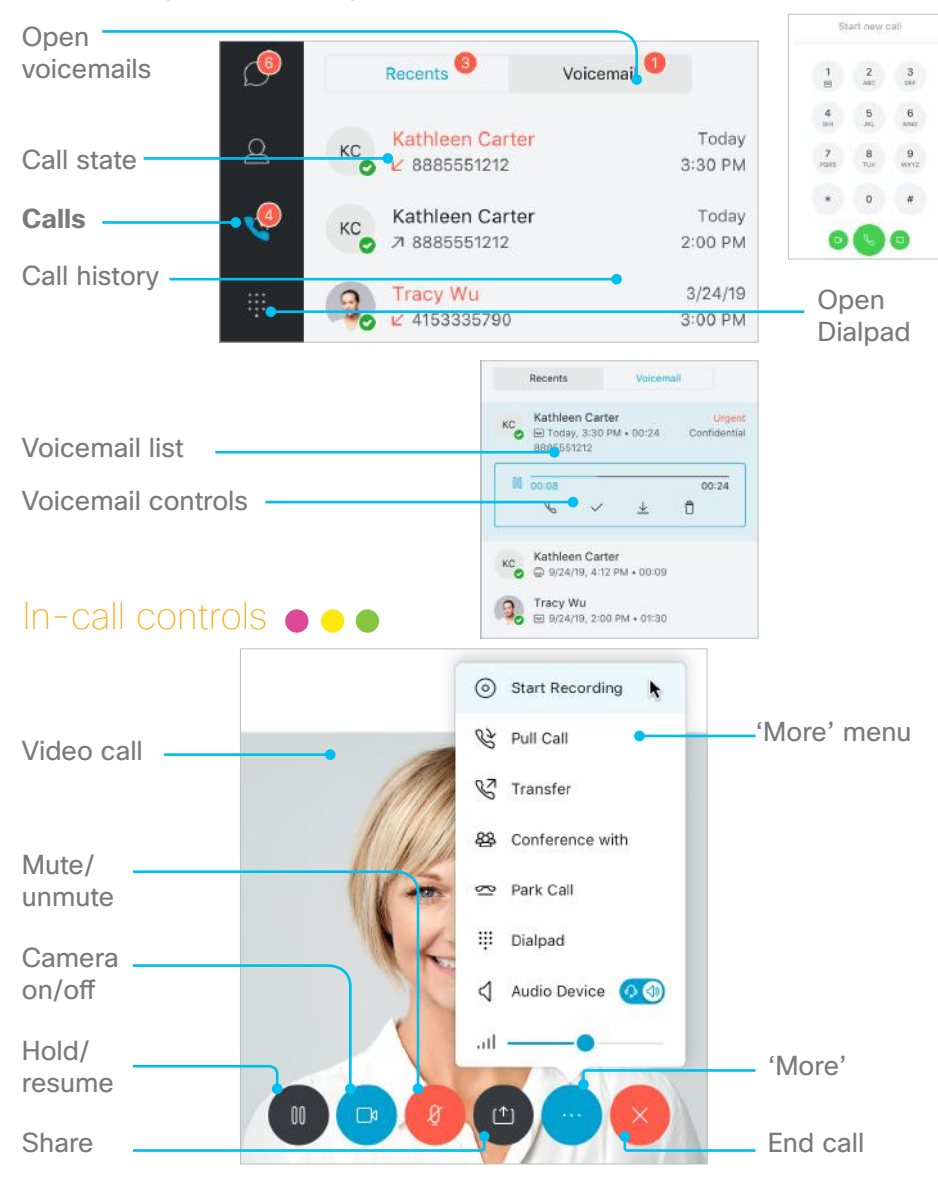

# UC-One Trio Desktop Guide

Quick Reference Guide

Select the My Room icon to start a meeting in your room: Select the Chat icon to see one to one

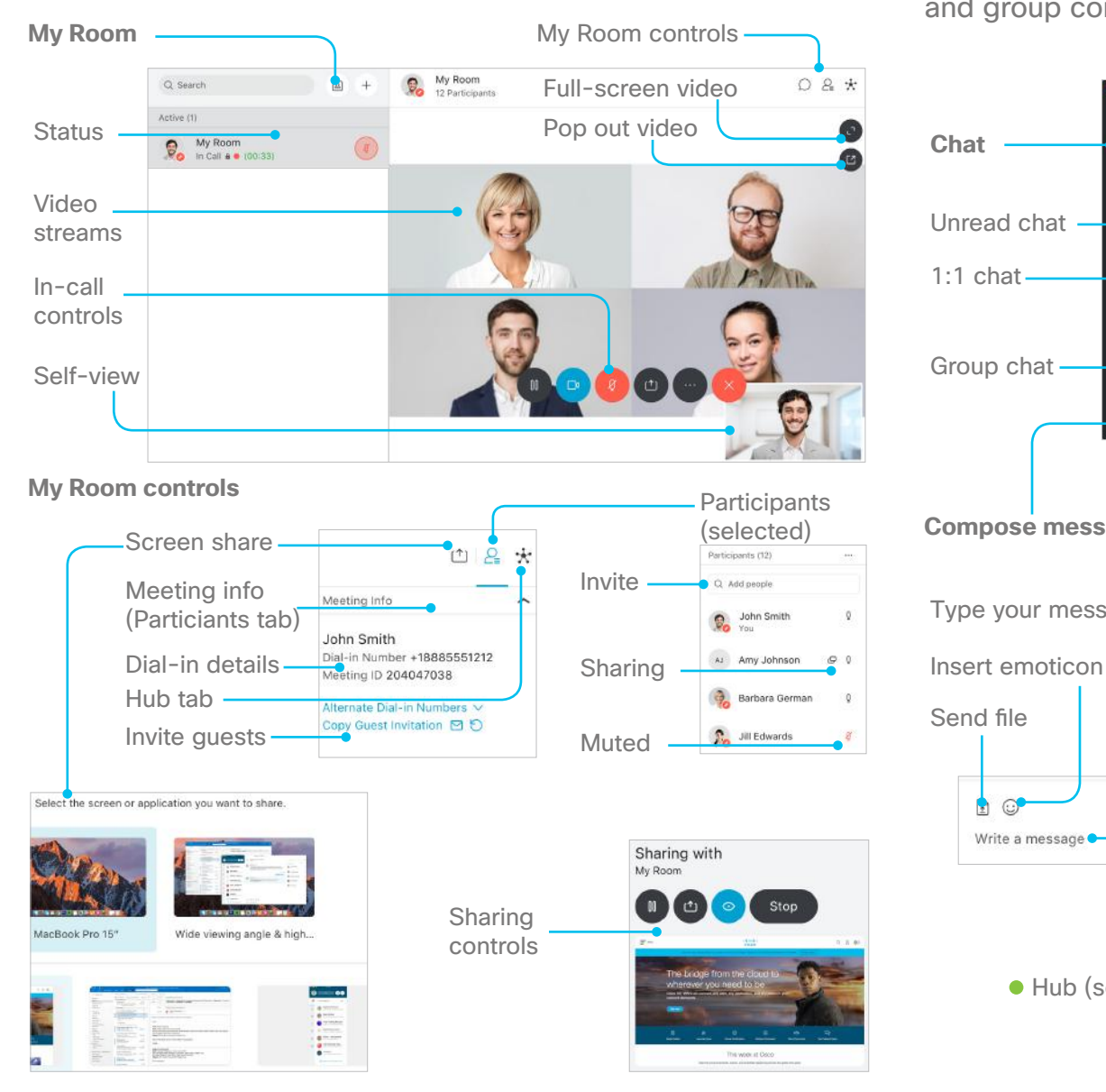

### Meetings  $\bullet$  Messaging  $\bullet$

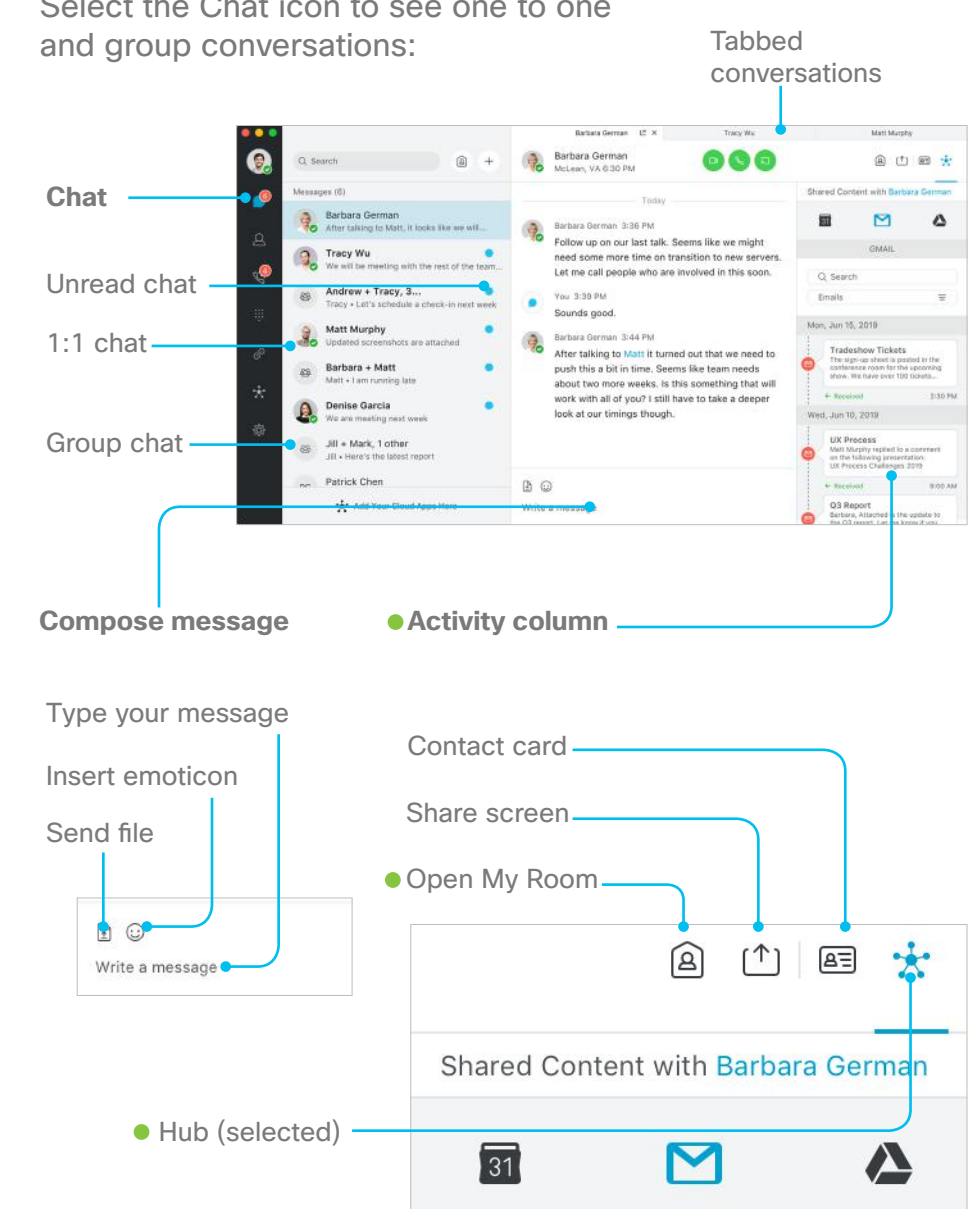